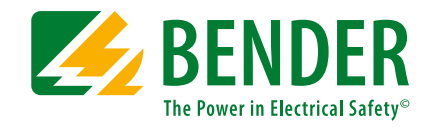

# **COMTRAXX® COM465IP**

Condition Monitor mit integriertem Gateway für die Verbindung von Bender-Geräten mit Ethernet-TCP/IP-Netzwerken

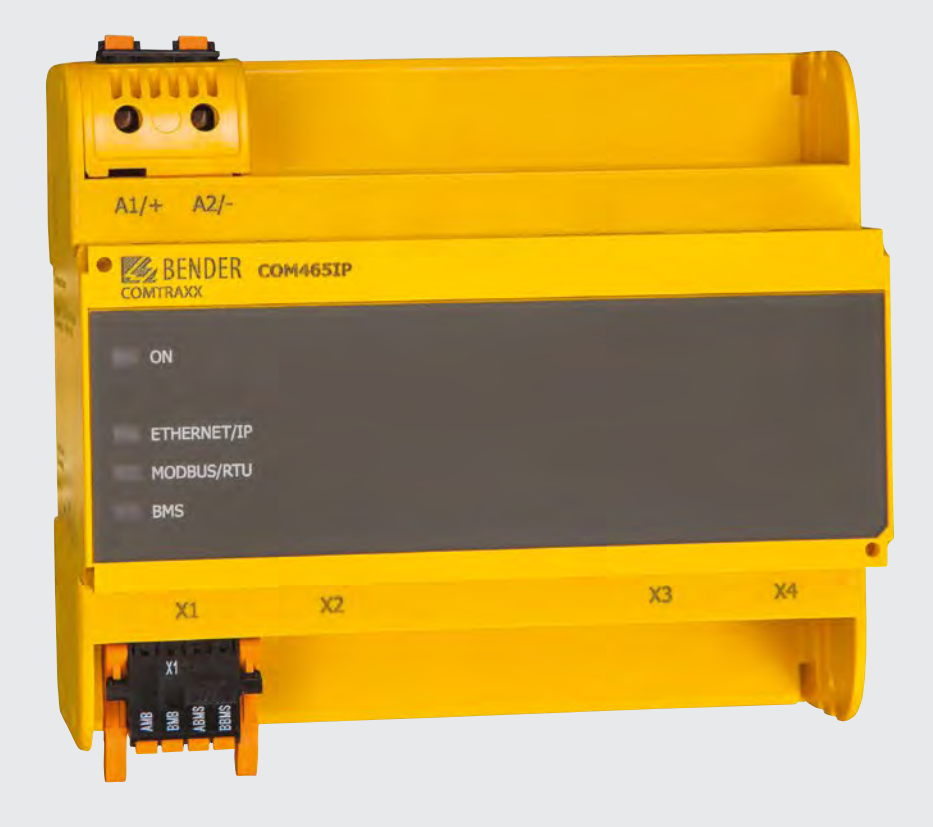

# COMTRAXX® COM465IP

 $\mathbb{Z}$  BENDER

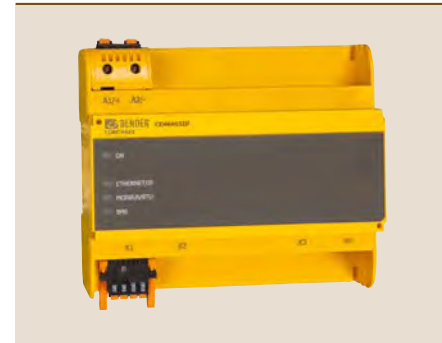

#### **COMTRAXX® COM465IP**

#### **Gerätemerkmale**

- Condition Monitor für Bender-Systeme
- Integriertes modulares Gateway zwischen Bender-System und TCP/IP ermöglicht Fernzugriff über LAN, WAN oder Internet
- Funktionsumfang durch Funktionsmodule anpassbar
- Ethernet (10/100 Mbit/s) für Fernzugriff über LAN, WAN oder Internet
- Unterstützung von Geräten, die am internen oder externen BMS-Bus, über BCOM, über Modbus RTU oder Modbus TCP angeschlossen sind

#### **Zulassungen**

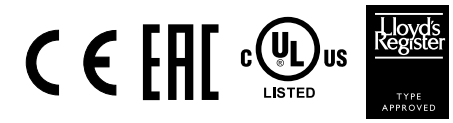

### **Funktionsumfang**

#### **Grundgerät (ohne Funktionsmodule)**

- Condition Monitor mit Weboberfläche zur Verwendung mit Bender BMS- und BCOMsowie Universalmessgeräten.
- Unterstützung von Geräten, die
	- am internen (max. 139 Geräte) oder externen\* BMS-Bus (max. 98 \* 139 Geräte), – über BCOM-Schnittstelle (siehe Handbuch BCOM),
	- über Modbus RTU oder über Modbus TCP angeschlossen sind (max. 247 Geräte).
- Fernanzeige aktueller Messwerte, Betriebs-/Alarmmeldungen und Parameter.\*
- Gateway zu Modbus TCP: Auslesen aktueller Messwerte, Betriebs-/Alarmmeldungen von Adressen 1…10 des eigenen Subsystems per Modbus TCP.
- Ethernet Schnittstelle mit 10/100 Mbit/s für Fernzugriff über LAN, WAN oder Internet.
- Einstellung für interne Parameter und zur Konfiguration von Bender-Universalmessgeräten und Energiezählern.\*\*
- Zeitsynchronisation für alle zugeordneten Geräte.
- Historienspeicher (1.000 Einträge).
- Datenlogger, frei parametrierbar (30 \* 10.000 Einträge).
- 50 Datenpunkte von Fremdgeräten (über Modbus RTU oder Modbus TCP) können in das System eingebunden werden.
- Ein virtuelles Gerät mit 16 Kanälen kann erstellt werden.
- \*) Das Anzeigen von Parametern von BMS-Bus-Geräten ist nur möglich, wenn das Gateway am internen BMS-Bus angeschlossen ist.
- \*\*) Eigene Parameter können per Webanwendung und von außen (per BMS/ICOM/BCOM) eingestellt werden. Nicht jedoch über Modbus. Die Parameter zugeordneter Geräte kann man nur lesen; zur Änderung von Einstellungen ist Funktionsmodul C erforderlich!

*Es können keine Reports erzeugt werden – auch nicht für das eigene Gerät.*

#### **Funktionsmodul A**

- Vergabe von individuellen Texten für Geräte, Kanäle (Messstellen) und Alarme.
- Geräteausfallüberwachung.
- E-Mail-Benachrichtigung bei Alarmen und Systemfehlern an unterschiedliche Benutzer.
- Konfiguration von E-Mail-Benachrichtigungen.
- Gerätedokumentation kann von jedem im System befindlichen Gerät erstellt werden\*. Es werden aktuelle Messwerte, Einstellungen und Softwarestände gespeichert.
- System Dokumentation kann erstellt werden. Darin werden alle im System befindlichen Geräte auf einmal dokumentiert.
- \*) Das Erstellen von Gerätedokumentationen von BMS-Bus-Geräten ist nur möglich, wenn das Gateway am internen BMS-Bus angeschlossen ist.

#### **Funktionsmodul B**

- Unterstützung externer Anwendungen (z. B. Visualisierungsprogramme oder SPSen) durch das Protokoll Modbus TCP.
- Auslesen aktueller Messwerte, Betriebs-/Alarmmeldungen von allen zugeordneten Geräten. Einheitlicher Zugriff auf alle zugeordneten Geräte per Modbus TCP über integrierten Server.
- Steuerbefehle: Von einer externen Anwendung (z. B. einer Visualisierungssoftware oder SPS) können per Modbus TCP Befehle an Geräte gesendet werden.
- Zugriff per SNMP-Protokoll (V1, V2c oder V3) auf Alarme und Messwerte.

#### **Funktionsmodul C**

- Schnelle, einfache Parametrierung aller dem Gateway zugeordneten Geräte\* mittels Web-Browser.
- Backups können von allen im System befindlichen Geräten erstellt und wieder aufgespielt werden.
- \*) Das Parametrieren von BMS-Bus-Geräten ist nur möglich, wenn das Gateway am internen BMS-Bus angeschlossen ist.

#### **Funktionsmodul D\***

Schnelle, einfache Visualisierung ohne Programmieraufwand. Gerätezustände, Alarme oder Messwerte können vor einem Hintergrundbild (z. B. einem Raumplan) angeordnet und angezeigt werden.

- Anzeigen einer Übersicht über mehrere Seiten. Sprung auf andere Ansichtsseite und wieder zurück auf Übersichtsseite.
- Grafische Darstellung der Datenlogger mit Skalierung der Zeitachse.
- Systemvisualisierung: Mehrere Gateways (COM460IP, COM465IP, COM465IP, CP700) werden auf einer Webseite dargestellt. Anzeige der Sammelalarme der Gateways. Klick auf ein dargestelltes Gateway öffnet dessen Web-Bedienoberfläche.

\*) Momentan ist die Silverlight-Weboberfläche dazu noch erforderlich.

#### **Funktionsmodul E**

• 100 virtuelle Geräte, mit jeweils 16 Kanälen, können erstellt werden.

#### **Funktionsmodul F**

• 1.600 Datenpunkte von Fremdgeräten (über Modbus RTU oder Modbus TCP) können in das System eingebunden werden.

#### **Beispiele:**

- Um Parameter per Modbus zu schreiben wird das Funktionsmodul B und C benötigt.
- Um Parameter per Modbus zu lesen wird das Funktionsmodul B benötigt.

#### **Applikation**

- Optimale Anzeige und Visualisierung von Geräte- und Anlagenzuständen im Web-Browser.
- Beobachten und Analysieren von kompatiblen Bender-Produkten (ISOMETER®, ATICS®, RCMS-, EDS-, Linetraxx®- und MEDICS®-Systeme, Universalmessgeräte und Energiezähler).
- Angepasste Anlagenübersicht durch individuelle Anlagenbeschreibung.
- Gezielte Benachrichtigung unterschiedlicher Benutzer bei Alarmen.
- Verwendung von professionellen Visualisierungsprogrammen durch Umsetzung auf das Protokoll Modbus TCP.
- Übersichtliches Parametrieren von Geräten, Speichern, Dokumentieren und Wiederherstellen von Parametern.
- Inbetriebnahme und Diagnose von Bender-Systemen.
- Ferndiagnose, Fernwartung.

#### **Funktion**

Die Gateways und Condition Monitore COM465IP werden wie PCs in die vorhandene EDV-Struktur eingebunden. Nach Verbindung mit dem Netzwerk und kompatiblen Bender-Produkten kann von jedem PC mittels Standard-Webbrowser (z. B. Google Chrome, Mozilla Firefox, Internet Explorer) auf alle Geräte des Systems zugegriffen werden. So stehen alle wichtigen Informationen des Systems direkt zur Verfügung.

#### **Bedienelemente und Anschlüsse**

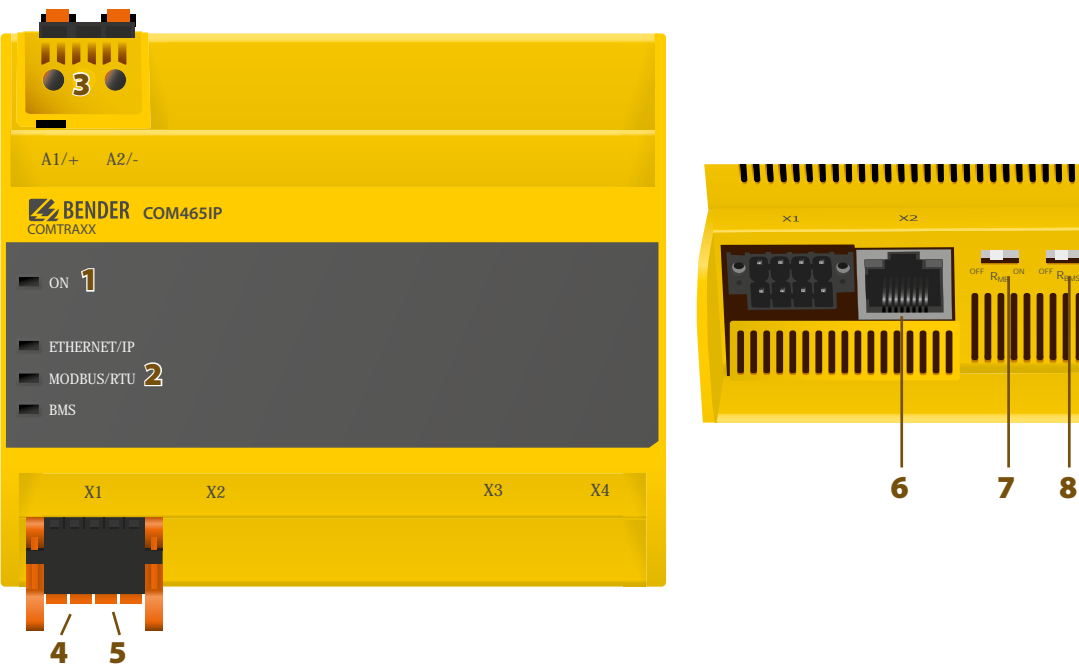

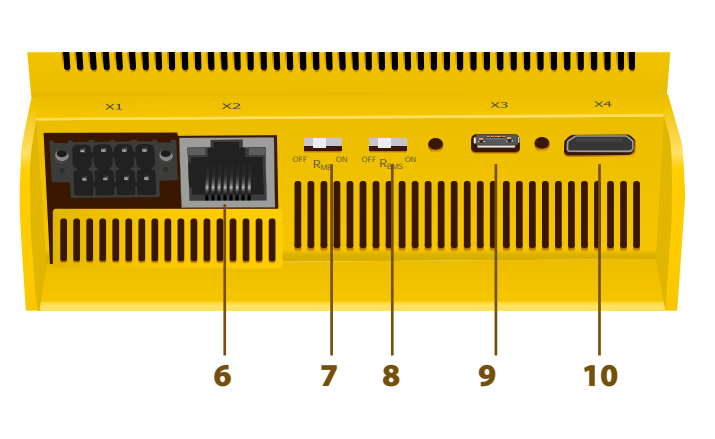

- 1 LED "ON": Blinkt während des Startvorgangs. Die LED leuchtet dauerhaft sobald das Gerät betriebsbereit ist.
- **2 -** LEDs zeigen Aktivitäten auf den verschiedenen Schnittstellen
- **3 -** Spannungsversorgung: siehe Typenschild und Bestellabgaben
- **4 -** Schnittstelle Modbus RTU (Stecker X1)
- **5 -** BMS-Bus (Bender-Messgeräte-Schnittstelle) (Stecker X1)
- **6 -** Ethernet-Anschluss (RJ45) zum Anschluss an das PC-Netzwerk sowie an BCOM (Stecker X2)
- **7 -** Schalter Abschlusswiderstand Modbus RTU
- **8 -** Schalter Abschlusswiderstand BMS-Bus
- **9 -** Micro-USB-Schnittstelle (z. Zt. ohne Funktion) (Stecker X3)
- **10 -** Mini-HDMI-Schnittstelle (z. Zt. ohne Funktion) (Stecker X4)

**Für UL-Anwendungen ist zu beachten:**

- **– Maximale Umgebungstemperatur: 55 °C**
- **– Nur 60/75-°C-Kupfer-Leitungen verwenden**

# **Technische Daten**

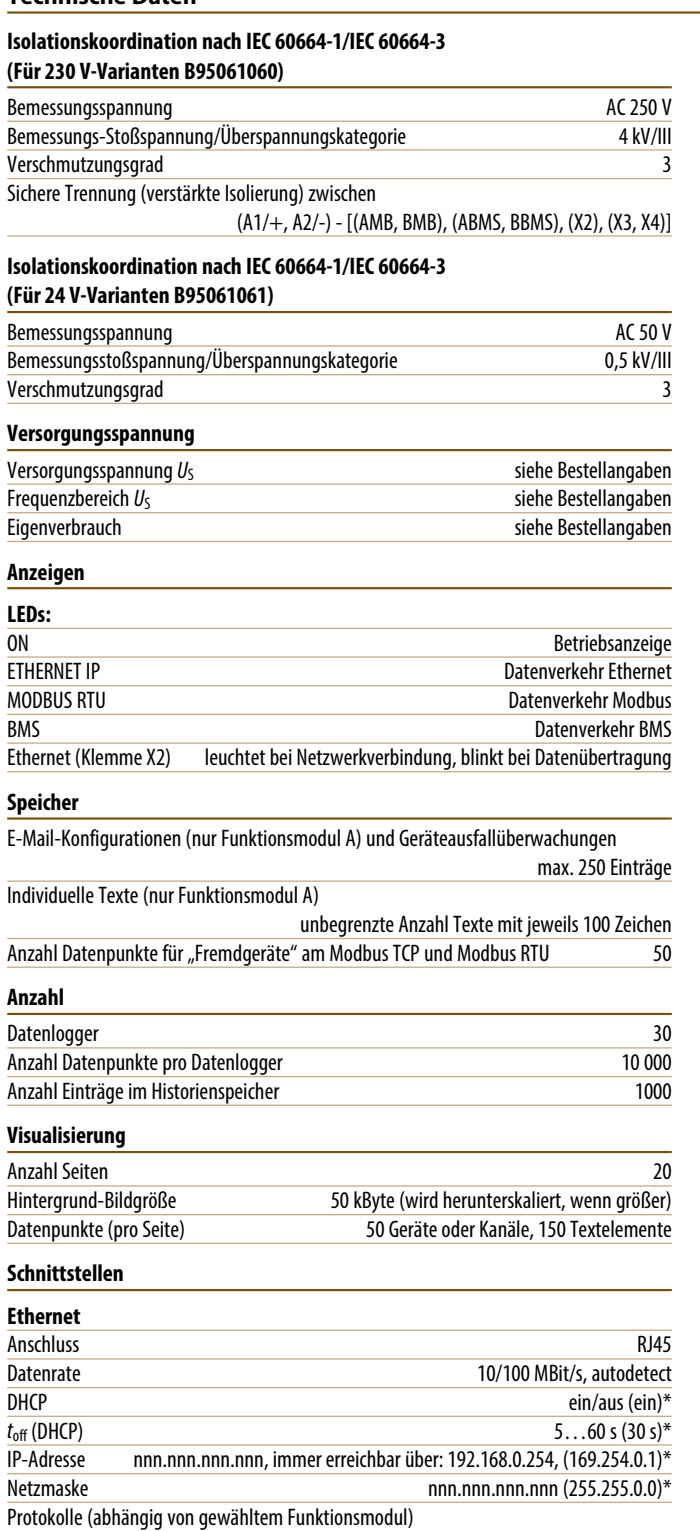

TCP/IP, Modbus TCP, Modbus RTU, DHCP, SMTP, NTP

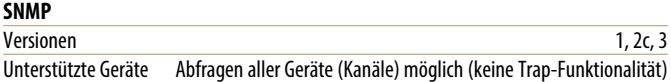

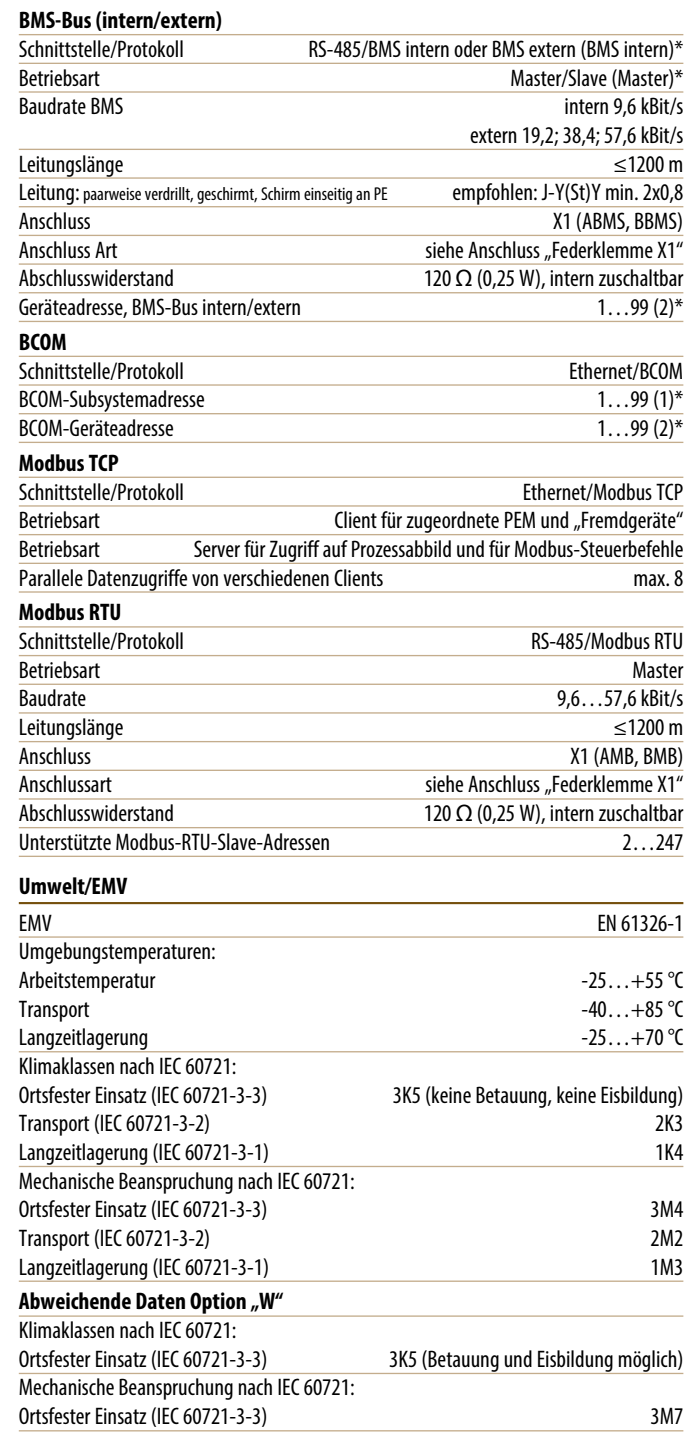

# **Technische Daten (Fortsetzung)**

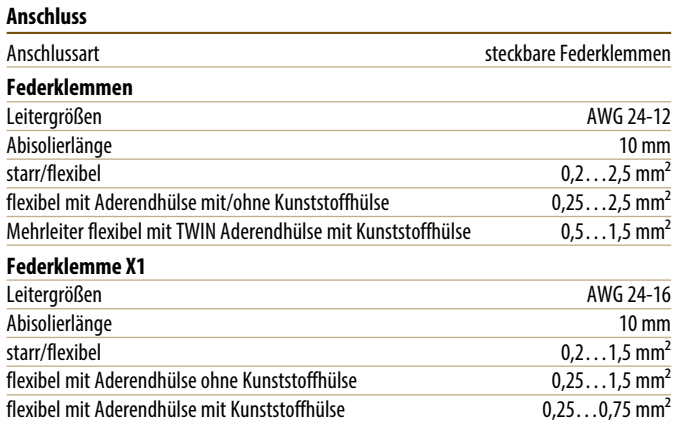

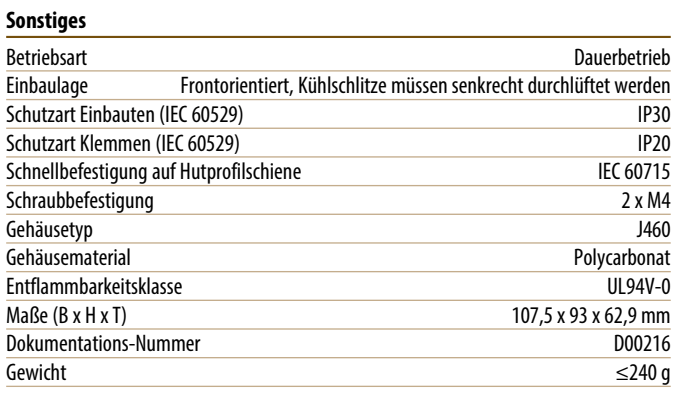

( )\* = Werkseinstellung

# **Bestellangaben**

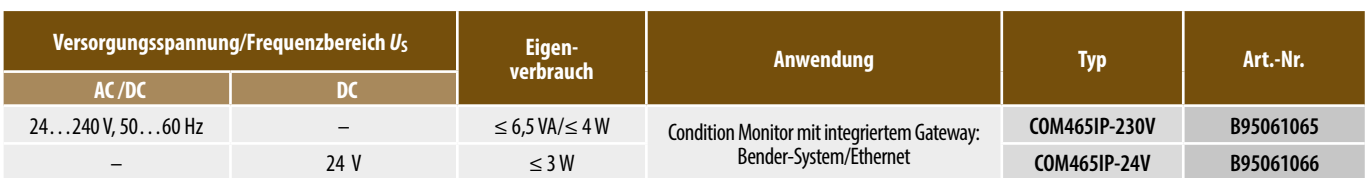

# **Funktionsmodule Maßbild**

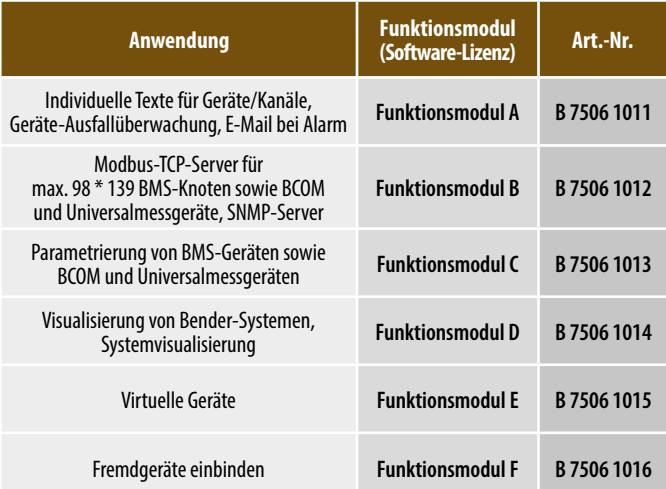

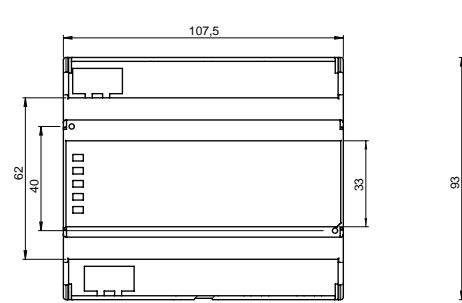

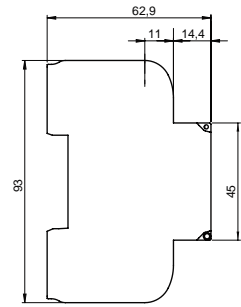

# **Anwendungsbeispiel – BMS System Integration**

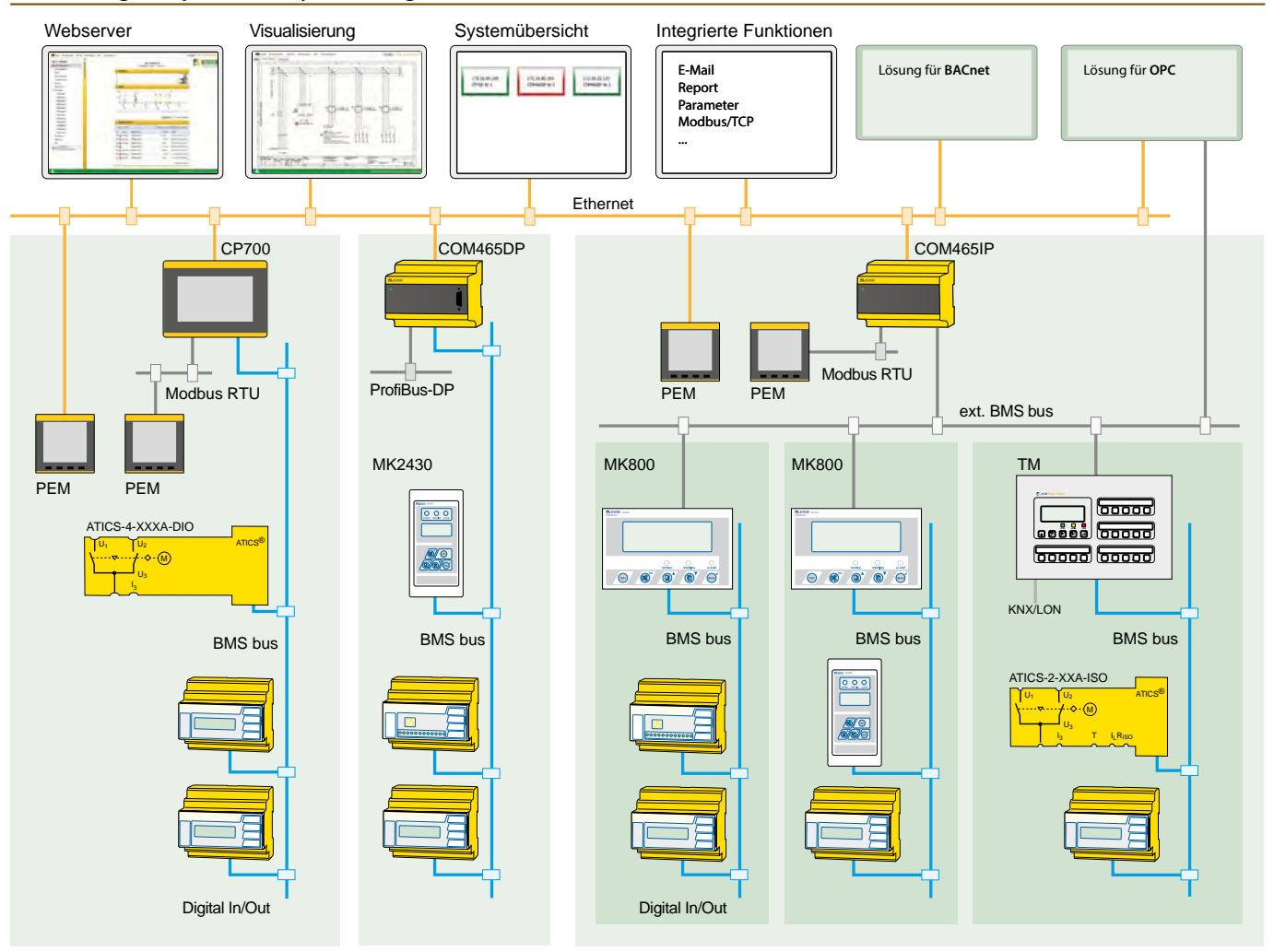

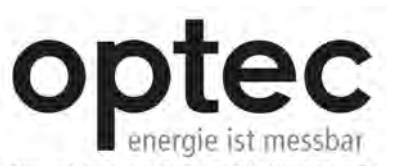

Opteó AG | Guyer-Zellér-Strasse 14 | CH-8620 Wetzikon ZH

Telefon: +41 44 933 07 70 | Telefax: +41 44 933 07 77 E-Mail: info@optec.ch Internet: www.optec.ch

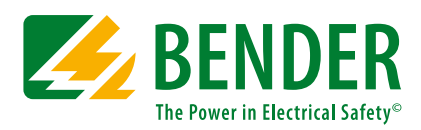

# **Bender GmbH & Co. KG**

Postfach 1161 • 35301 Grünberg • Germany Londorfer Straße 65 • 35305 Grünberg • Germany Tel.: +49 6401 807-0 • Fax: +49 6401 807-259 E-Mail: info@bender.de • www.bender.de

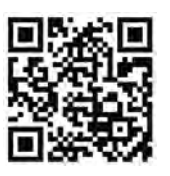